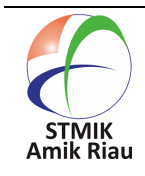

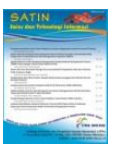

# **Pengembangan Aplikasi Digital Co-Manufacturing System Pada PT. XYZ Untuk Meningkatkan Kinerja Karyawan**

## **Anisa Rahmi <sup>1</sup> , Jauhari Arifin <sup>2</sup>**

<sup>1</sup>Universitas Singaperbangsa Karawang, anisarahmi762@gmail.com, Perum Bumi Kosambi blok C2 no.4 Ds. Duren, Kota Karawang 41371, Indonesia

<sup>2</sup>Universitas Singaperbangsa Karawang, jauhari.arifin@ft.unsika.ac.id, Bumi Telukjambe Jl. Baladewa Blok LR No. 03 Telukjambe Timur, Sukaluyu Karawang 41361, Kota Karawang, Indonesia

#### **Informasi Makalah Abstrak**

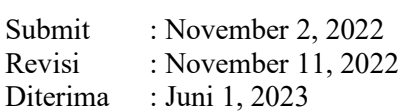

## **Kata Kunci :**

*System* ERP *Black Box Waterfall* D-COMS

Seiring berjalannya teknologi, pada kebanyakan perusahaan saat ini diusahakan mampu untuk memanfaatkan teknologi informasi secara baik agar kegiatan bisnis dapat berjalan sesuai renca na agar dapat lebih efektif dan efisien. Pada perkembangan teknologi juga menuntut perusahaan agar terus mengembangkan sistem operasi yang lenih baik dari sebelumnya. Sama halnya dengan kita yang harus tanggap dalam berbagai hal yang berkaitan dengan ilmu dan teknologi untuk membentuk generasi yang memahami berbagai hal tentang perkembangan teknologi. Begitu pula dengan PT. XYZ yang mengembangkan aplikasi yang bernama *Digital Co-Manufacturing System* (D-COMS) yang diharapkan dapat menyeragamkan laporan lebih dari 20 POTS ke perusahaan sehingga dapat memudah serta mempercepatkan proses pengambilan keputusan. Pada penelitian ini menganalisis bagaimana penerapan *system Enterprise Resource Planning* (ERP), cara kerja dari aplikasi D-COMS dan proses analisis perancangan aplikasi dimulai dari perancangan kebutuhan, database hingga pengujian. Model yang diterapkan pada penelitian ini yaitu model *Waterfall* kemudian untuk metode yang diterapkan untuk menganalisis D-COMS ini adalah *Black Box Testing*, dimana pengujian control struktur yang berasal dari rancangan prosedural guna melakukan tes dan mengetahu internal dari *software* D-COMS. Berdasarkan hasil analisis, dari segi fungsional, desain web, respond waktu dan segi kelayakan D-COMS sudah memenuhi kelayakan untuk dipergunakan dalam mempercepat kinerja karyawan, dan akan direncanakan dilakuakan pengembangan untuk tahap selanjutnya.

## **Abstract**

As technology progresses, most companies are currently trying to be able to make good use of information technology so that business activities can run according to plan so that they can be more effective and efficient. The development of technology also requires companies to continue to develop operating systems that are better than before. Similarly, we must be responsive in various

matters related to science and technology to form a generation that understands various things about technological developments. Likewise with PT. XYZ developed an application called the Digital Co-Manufacturing System (D-COMS) which is expected to homogenize reports of more than 20 POTS to companies so that it can facilitate and speed up the decision-making process. This study analyzes how the application of the Enterprise Resource Planning (ERP) system, how the D-COMS application works and the application design analysis process starts from designing needs, databases to testing. The model applied to this study is the Waterfall model then for the method applied to analyze D-COMS is Black Box Testing, where structural control testing comes from procedural design to test and know the internals of D-COMS software. Based on the results of the analysis, in terms of functional, web design, time response and feasibility D-COMS has met the feasibility of being used in accelerating employee performance, and development will be planned for the next stage.

# **1. Pendahuluan**

Seiring berjalannya teknologi, pada kebanyakan perusahaan saat ini diusahakan mampu untuk memanfaatkan teknologi informasi secara baik agar kegiatan bisnis dapat berjalan sesuai rencana agar dapat lebih efisien dan efisien. Pada perkembangan teknologi juga perusahaan dituntut untuk terus mengembangkan sistem operasi yang lebih baik dari sebelumnya. Kehancuran suatu perusahaan tidak hanya karena akan menghadapi persaingan yang ketat, tetapi perusahaan tersebut tidak akan memberikan atau menyediakan informasi yang akurat demi keberlangsungan suatu organisasi.

Berkembangnya teknologi juga mendorong kita untuk terus tanggap dalam berbagai hal yang berkaitan dengan ilmu dan teknologi yang sangat penting dalam membentuk generasi yang memahami berbagai hal tentang perkembangan teknologi. Sehingga genarasi muda saat ini juga dapat berkontribusi dalam hal mengembangkan teknologi yang ada saat ini maupun dimasa yang akan datang nanti.

Menurut Sunardi dan Saputra (2016) keberadaan fasilitas yang mumpuni dapat meningkatkan implementasi digital *manufacturing* sehingga dapat mendorong keberlangsungan perusahaan demi terciptanya efisiensi kerja karyawan. Nugraha et al. (2019) melakukan pengembangan aplikasi *code scanner* yang

dapat dijalankan pada delapan *browser*  berbeda. Aplikasi ini secara akurat mampu mendeteksi adanya kesalahan penulisan pada kode unit atau produk. Dengan aplikasi ini, para *programmer* dan perusahaan terbantu untuk meminimalisir ketidaksesuaian kode unit.

PT XYZ adalah salah satu perusahaan farmasi terkemuka di Indonesia dan luar Indonesia. Pada awal berdirinya, rencana tahun 2007 adalah untuk meningkatkan kinerja perusahaan dan lebih dekat dengan konsumen, dimana melakukan perubahan identitas merek perusahaan setelah melalui proses yang matang. Saat ini sedang melakukan pengembangan *system Enterprise Resource Planning* (ERP) guna memudahkan karyawan dalam meng-Compile aktivitas perusahaan yang diberi nama D-COMS.

*Digital Co-Manufacturing Operation System* (D-COMS) adalah sistem yang mengcompile aktivitas Oracle RM, PM dan FG diseluruh POTS (17 *exiting company* dan 3 *new company* yang kemudian diolah sehingga menghasilkan informasi yang dapat digunakan untuk memantau dan mengimprove.

# **2. Metode Penelitian**

# 2.1 Metode *Waterfall*

Model pengembangan berurutan adalah model air terjun (Model Waterfall). Pengembangan perangkat lunak diatur dan berurutan menggunakan prinsip-prinsip waterfall.( P., 2012)

Dalam penelitian ini, penulis membuat sistem menggunakan model waterfall, yang menawarkan pendekatan berurutan atau berurutan terhadap siklus hidup perangkat lunak yang diawali dengan langkah-langkah analisis, desain, pengkodean, pengujian, dan dukungan (A. S., 2011). Gambar model waterfall dapat dilihat pada gambar 1.

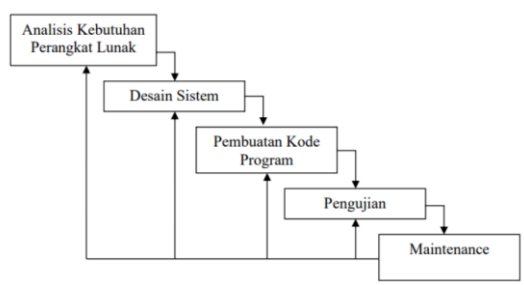

Gambar 1. Model Waterfall

2.2 Tahap Penelitian

Tahapan - tahapan yang akan dilakukan dalam penelitian ini, antara lain:

1. Analisis Kebutuhan

Pada tahap awal ini, kebutuhan masing-masing departemen diidentifikasi atau dianalisis untuk menginformasikan desain sistem **DCOMS** 

2. Desain Sistem

Selain itu, tata letak antarmuka sistem tujuan berkontribusi untuk memberikan gambaran yang jelas tentang apa yang perlu dilakukan. Pengembangan arsitektur sistem perangkat lunak akan dibantu oleh bantuan tahap ini dalam mempersiapkan perangkat keras yang diperlukan.

3. Pengkodean

Selain itu jga, pengkodean dilakukan untuk membantu menyajikan gambaran lengkap tentang apa yang perlu dilakukan. Selain itu, tahap ini akan membantu pengembang dalam mempersiapkan persyaratan perangkat keras untuk pengembangan arsitektur sistem perangkat lunak yang akan dibuat menggunakan

4. Pengujian Sistem

Pada tingkat ini, pengujian memastikan bahwa semua komponen

diuji dan berkonsentrasi pada program dengan cara yang logis dan fungsional. Hasilnya sejalan dengan kebutuhan yang telah diidentifikasi sebelumnya, dan ini dilakukan untuk mengurangi kesalahan. Memanfaatkan pendekatan Black Box, tes ini dijalankan. Blackbox adalah metode pengujian perangkat lunak yang memeriksa input dan output dari perangkat lunak yang dikembangkan secara fungsional untuk menentukan apakah itu memenuhi kebutuhan pengguna daripada desain atau kode perangkat lunak. (Yopi, Suharjanti, dan Ghofar, 2022).

5. Maintenance

Perangkat lunak yang sudah selesai dioperasikan oleh pengguna dan pemeliharaan dilakukan pada tahap akhir metodologi air terjun (*Waterfall*). Pengembang dapat memperbaiki kesalahan yang tidak tertangkap pada tahap sebelumnya berkat pemeliharaan. Perbaikan kesalahan, merombak implementasi unit sistem, dan meningkatkan dan menyesuaikan sistem seperlunya semuanya termasuk dalam pemeliharaan.

# **3. Hasil dan Pembahasan**

DCOMS adalah sebuah aplikasi berbasis web seperti SV-Net yang datanya dapat di integrasikan dengan data Oracle/SIMANTRA/EQMS dll. Singkatan KN merupakan perusahaan yang menghasilkan nutrisi dimana yang bekerja sama dengan 20 Pabrik Outsourcing (P.OTS). dari 20 P.OTS yang bekerja sama, belum ada centralized data sehingga menyulitkan proses pengambilan keputusan.

Digital Co-Manufacturing Operation Sistem (D-COMS) adalah sistem yang mengcompile aktivitas Oracle RM, PM dan FG diseluruh POTS (17 *exiting company* dan 3 *new company* yang kemudian diolah sehingga menghasilkan informasi yang dapat digunakan untuk memantau dan mengimprove:

- a. Efektifitas proses supply chain (*planning, inbound, production, release n outbound*)
- b. Progress project (*trial, develop new POTS*)

Diharapkan dengan dibentuknya D-COMS (*Digital Co-Manufcturing System*) dapat menyeragamkan laporan dari 20 POTS ke KN sehingga dapat dibuat centralized data yang dapat memudahkan dan mempercepat proses pengambilan keputusan. Padah hal ini memperlihatkan hasil dan analisa dari penelitian yang dibahas dalam paper. Hasil dan analisa dituliskan dalam bentuk narasi 3.1 Analisis Kebutuhan

Langkah Pertama untuk merancang D-COMS adalah dengan menentukan dan menganalisis kebutuhan D-COMS ini disetiap departemen yang bertugas seperti TPP, CMD, PPIC, IT, MANAJEMEN, QFS, POTS MAKE, POTS BUY. Yang dirancang pula dengan akses akses yang dibutuhkan.

Yang dapat dilihat di Tabel 1. Tabel 1. Analisis kebutuhan Departemen

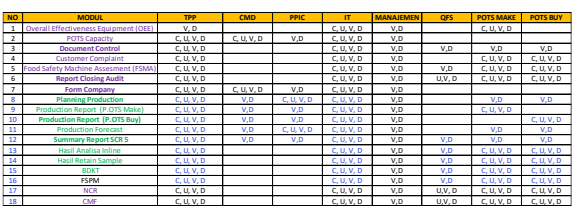

## 3.2 Perancangan Sistem (*Design*)

Dalam proses perancangan aplikasi DCOMS ini menggunakan metode perancangan perangkat lunak. Hal terpenting pada proses perancangan ini yaitu ada pada prototype yaitu pertimbangan yang dapat mengembangkan secara lengkap dari suatu system dengan kebutuhan yang paling sesuai oleh pengguna. Dengan metode *Prototype* ini, dilakukan analisis kepada konstruksi aplikasi DCOMS dengan cara membagikan beberapa modul yang akan diterapkan kepada aplikasi DCOMS ini. Dalam hal ini perancangan Perangkat lunak *Prototype* terdapat beberapa fase fase antara lain:

Pemodelan kebutuhan, Membangun *Prototyping,* Coding. Dalam pengembangan aplikasi DCOMS ini juag diharuskan merancangan sistem.

# *a. Use Diagram*

*Use case* diagram pada system yang diusulkan dapat dilihat pada gambar 3, di mana actor dari system yang dibuat adalah bug. berikut adalah gambaran *use case* sistem informasi DCOMS:

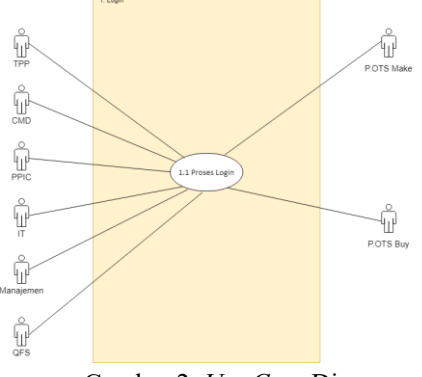

Gambar 2. *Use Case* Diagram

## b. *Aktivity* Diagram

Dimulai dengan melakukan penginputan pada data form Dcoms, data sudah dibagi menjadi beberapa form sesuai dengan departeman yang dibutuhkan, contohnya seperti pada departemen TPP membutuhkan beberapa form untuk memudahkan mereka untuk mengupload data perusahaan baru yang akan bekerja sama dengan PT. XYZ dan juga dapat melihat list perusahaan yang sudah bekerja sama agar dapat lebih mudah meng koordinir. Dimana data yang telah di input oleh TPP pada DCOMS, saat dilakukan perekapan data, maka user dapat menekan perintah untuk mendownload data dalam format DCOMS pengolah angka ekstensi file .xlsx (Ekstensi *file Microsoft Excel*). Jadi ketika user akan mencetak hasil inputan atau upload-an data akan disimpan dengan format ekstensi .xlsx dengan format file yang sudah ditentukan oleh user itu sendiri. berikut adalah gambaran *Aktivity* diagram sistem informasi DCOMS pada gambar 3 dan gambar 4.

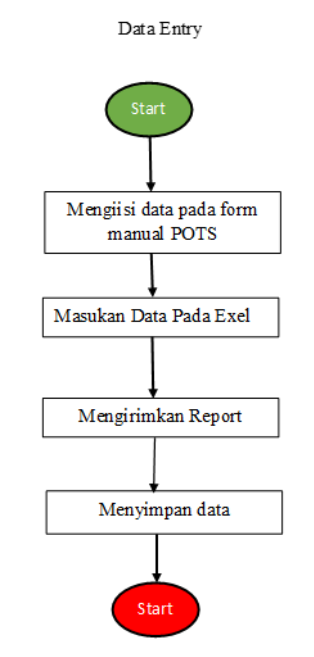

*Gambar 3. Flowchart Data Entry*

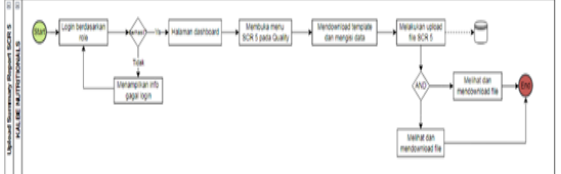

Gambar 4. Flowchart Data SCR5 dan FTQ To Be Existing

## b. Rancangan *Database*

Database dibuat mengunakan aplikasi MySQL yang bersifat internal *local* pada jaringan internal yang mengunakan XAMPP guna mejalankan aplikasi. Data yang akan disimpan pada tabel database adalah:

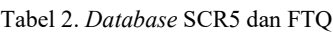

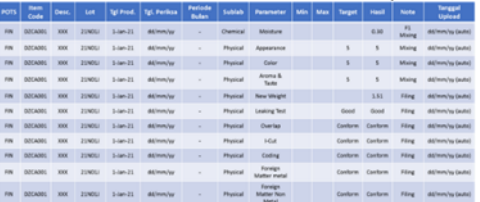

## c. Desain Antarmuka Aplikasi

Desain pengguna (*user interface*) adalah desain perangkat, komputer, mesin, perangkat lunak, perangkat seluler, dan situs web yang berfokus pada pengalaman dan interaksi pengguna. Dari desain yang sudah dibuat, berikut adalah hasil dari rancangan desain antarmuka:

1. *Login*

Berikut rancangan yang sudah dibuat dan di transmigrasi dari develop ke DCOMS.

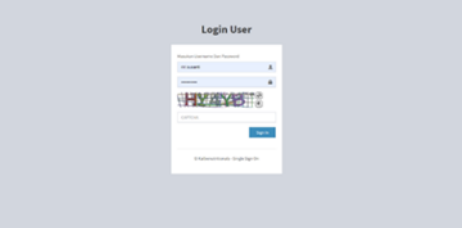

Gambar 5. Tampilan *Login*

# 2. *Home*

Melihat tampilan awal untuk membuka role yang diinginkan, secara keseluruhan tampilan home masih *erly* dirancang lagi, karena tampilan home belum sepenuhnya rampung. Berikut gambar.

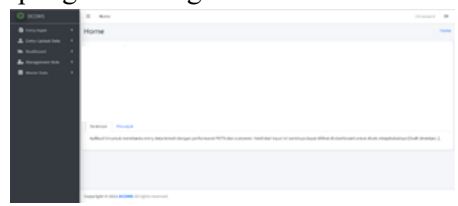

Gambar 6. Tampilan Home

## 3. *Role* DCOMS

Berikut adalah rancangan rola disetiap departemen, dimana setiap departemen mendapatkan akses kebeberapa laman atau modul sesuai dengan kebutuhan disetiap depatemen. Berikut gambar yang sudah di rancang.

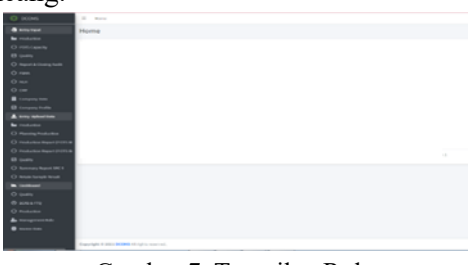

Gambar 7. Tampilan Role

## 4. Tampilan *Input*

Tampilan input ini berupa berbagai menú dan form. Bagian kiri screen berisi berbagai menú yang dapat kita pilih. Apabila kita memilih suatu menú, maka pada bagian

kanan akan muncul form yang terkait dengan menu tersebut, salah satu daru beberapa modul input yaotu modul POTS Capacity.

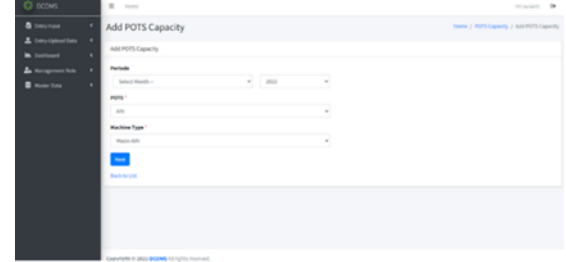

Gambar 8. Tampilan Input

## 5. Tampilan *Upload*

Dilaman form upload hanya dapat di ungah dalam bentuk xlsx. Dimana pada form ini POTS sudah tinggal mengupload datanya.

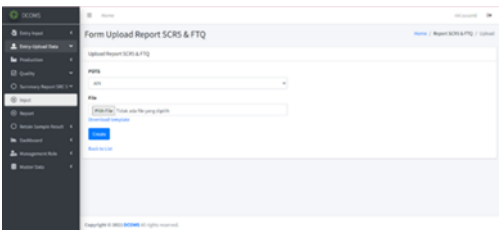

Gambar 9. Tampilan Upload

# 6. *Microsoft Excel*

Dimana, pada saat mengupload user diwajibkan untuk mengunduh file template terlebih dahulu kemudian mengisi sesuai dengan ketentuan SCR5 dan simpan file dan upload file SCR yang kemudian akan diolah pada DCOMS.

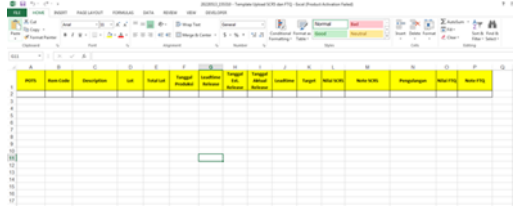

Gambar 10. Tampilan Excel

## 7. Tampilan *Dashboard*

Dashboard dimana nilai SCR5 mengikuti estimasi *realese*, dimana PT. XYZ mempunya target dalam memasarkan produk. Kegunaan dari dashboard ini untuk melihat *perforemance*, dimana POTS yang memiliki *performance* rendah.

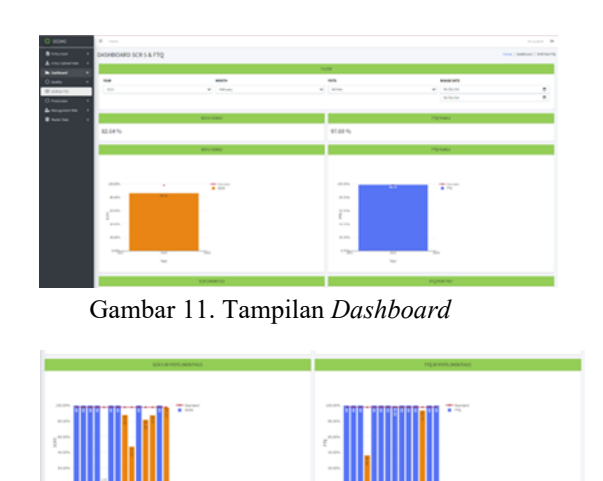

Gambar 12. Tampilan *Dashboard*

## 8. Tampilan *Main Dashboard*

Pada tampilan dashboard ini yang yang akan mempercepat karyawan dalam bekerja ada 2 main dashboard yaitu dashboard production dan *dashboard quality*, dimana pada dashboard ini ditampilkan dari kumpulan dashboard yang telah terhitung secara otomatis pada DCOMS yang memudahkan karyawan sehingga tak perlu menghitungnya secara manual. Dapat dilihat pada gambar 13 yaitu dashboard quality

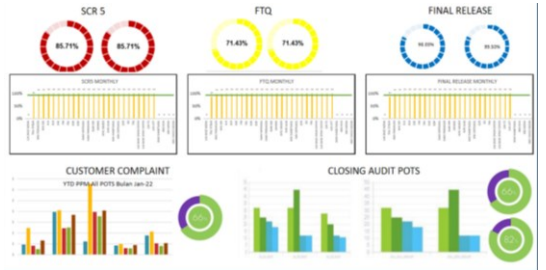

Gambar 13. Tampilan *Main Dashboard Quality*

# 3.3 Pengkodean (*Coding*)

Setelah perangkat lunak dan rancangan dasar sudah disetujui oleh PT.XYZ, selanjutnya dikembangkan aplikasi untuk melakukan input data DCOMS ada aplikasi pengelola angka. Pemprograman dilakukan mengunakan bahasa pempromraman web di aplikasi pendukung yaitu Jetbrains untuk mendesain antarmuka aplikasi. Untuk pemprograman *back-end* mengunakan bahasa PHP dan *database*.

3.4 Pengujian *Black Box*

Pengujian *Black Box* adalah metode pengujian yang menggunakan struktur kontrol desain proses untuk melakukan pengujian dan menentukan karakteristik internal perangkat lunak. (A. S. , 2020) Semua bagian internal perangkat lunak diuji untuk memastikan bahwa mereka berfungsi sesuai dengan spesifikasi dan desain. (R., 2019) Ada di Tabel 3.

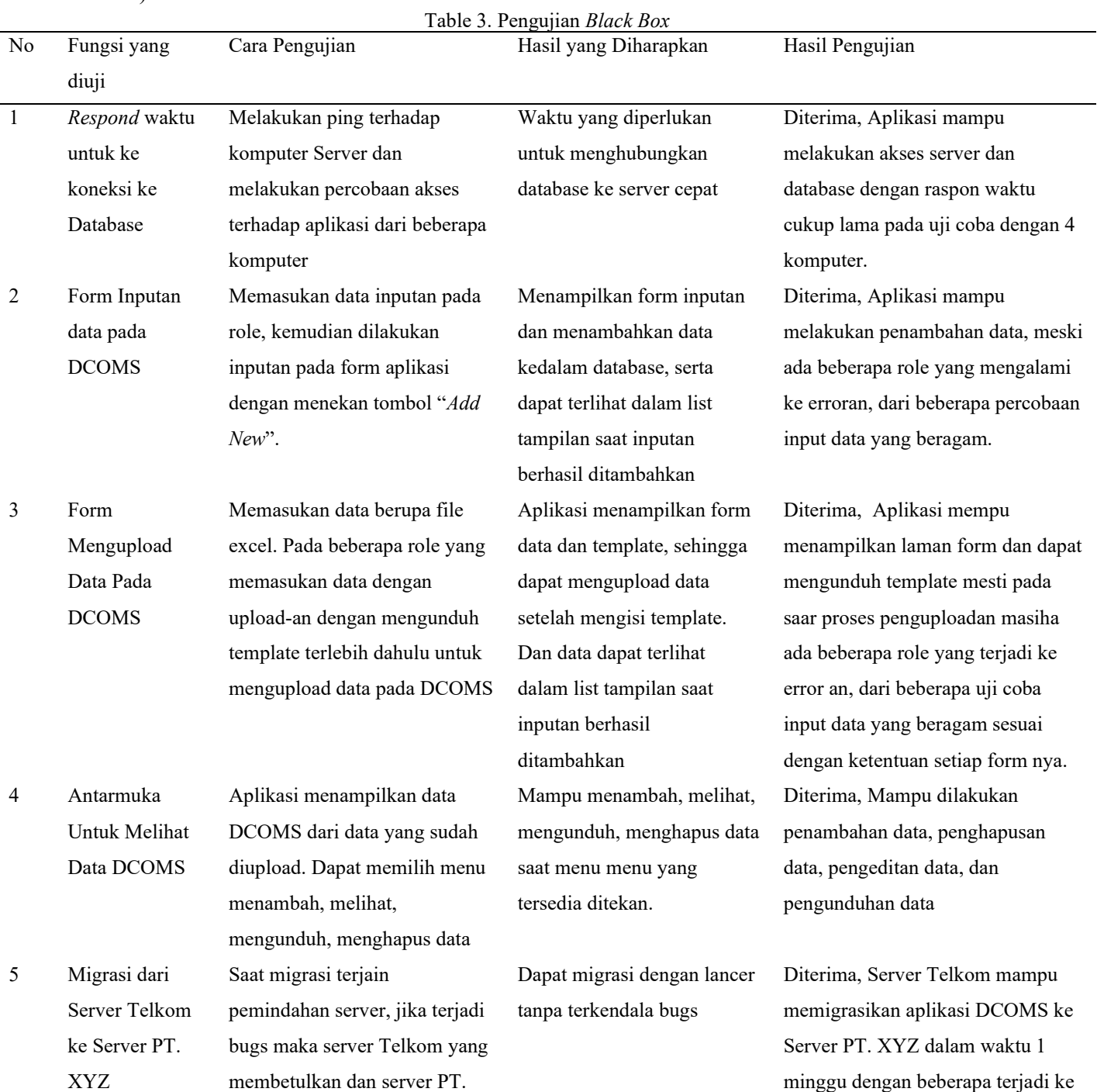

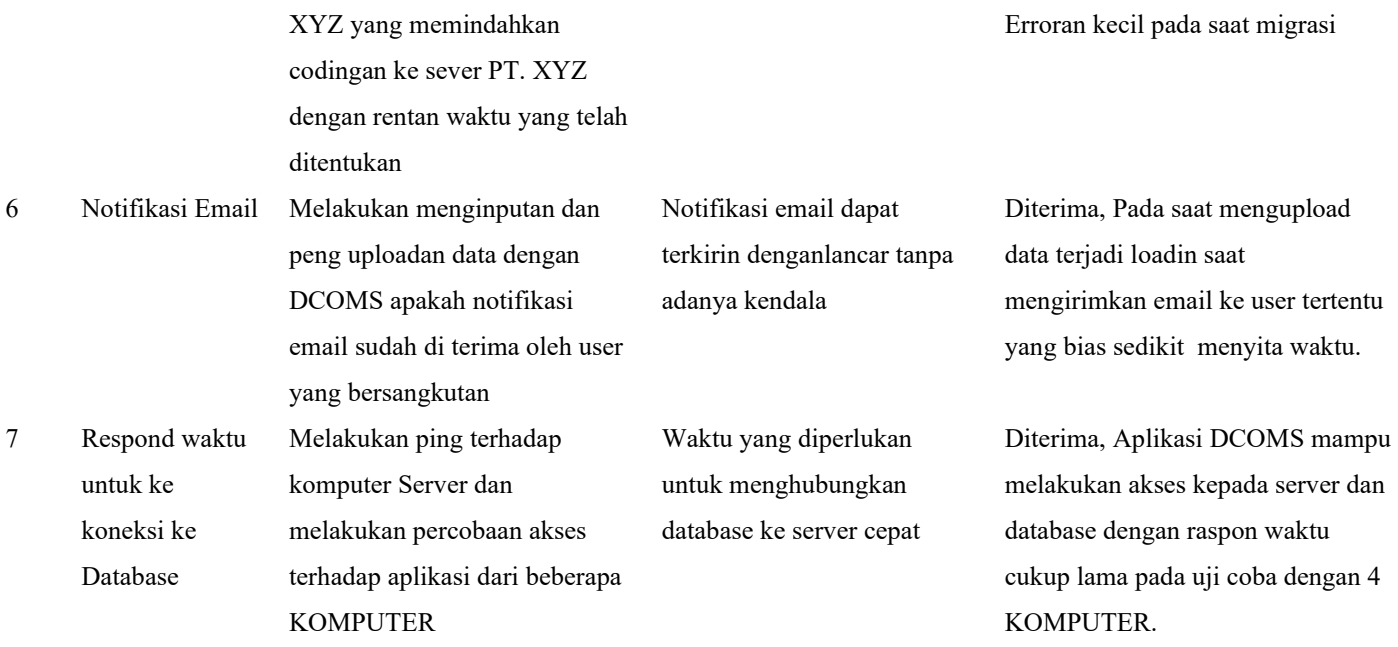

#### 3.5 *Maintenance*

Setelah pengujian dilakukan dalam segi fungsional dan *respond* waktu dan segi kelayakan antar muka, maka dapat dikatakan bahawa aplikasi DCOMS ini sudah layak untuk dipergunakan meskipun perlu di kembangkan lagi oleh oleh server manager proyek maupun PT. XYZ. Sealin itu dari segi *respond* waktu aplikasi di beberapa modul cukup lama. Sehingaa dapat dilakukan *maintenance* sebagai evaluasi dari pengujian sebelumya. Namun secara keseluruhan aplikasi DCOMS ini mampu memenuhi kebutuhan pernguna guna mempercepat kinnerjanya. Selanjutnya seteleh DCOMS ini diimplementasikan ke server PT. XYZ maka aka nada masa ujicoba selama 3 bulan sebagai garansi Server Telkom untuk PT. XYZ. Dan setelah itu maka ada penyerahakn laporan akhir DCOMS yang akan diserakan kepada atasan PT. XYZ. (A., 2022)

#### 3.6 Perbandingan Oracle dengan DCOMS a. ORACLE

Oracle database sering dipergunakan untuk membangun suatu system yang berskala besar, seperti system RDBMS, oracle ini juga menggunakan SQL atau structure query language sebagai bahasa saat mengoperasikan. Pada PT.XYZ Oracle ini sudah digunakan selama lebih dari 7 tahun karna itu sudah

banyak data data yang diinput pada aplikasi ini.

- Keungulan Oracle antara lain: (PANJI, 2007)
	- a. Memiliki keterampilan yang baik dalam mengelola sistem database
		- b. Jumlah data dan angka yang akan diproses sangat besar
		- c. Mampu mengolah informasi dengan cepat dan akurat
		- d. Mampu mengelompokkan Server
	- e. Pemrosesan data yang cepat

# b. DCOMS

DCOMS hadir karena Kekurangan dari aplikasi Oracle maupun SIMANTRA, aplikasi DCOMS ini akan menadi system yang megcompile aktifitas Oracle RM, PM, dan FG di seluruh POTS yang kemudian menghasilkan informasi yang dapat digunakan untuk memantau POTS. Adapun keuungulan dari DOMC ini yaitu: (A., 2022)

- *1.* Kemudahan cek *abnormality (Quick Decision)*
- 2. Bisa diakses dari laptop/tablet/HP (Seri Tertentu)
- 3. Tidak ada perkerjaan administrasi berulang
- 4. Mengurangi *leadtime* aktivitas 75% (efisiensi proses)
- 5. Mengurangi *man power*
- 6. *Provide* komprehensif data untuk *improvement*
- 3.7 Analisis Hubungan DCOMS dan ORACLE

DCOMS hadir untuk melengkapi ORACLE dimana pada oracle tidak terdapat Dashboard untuk melihat kinerja POTS. Saat mengunakan ORCALE karyawan harus melihat hasil rekapan data data yang sangat banyak dan akan menhitung manual agar mendapatkan hasil performance disetiap POTS. Dan DCOMS akan melengkapi kekurangan ORACLE dengan menghadirkan dashboard yang akan memudahkan karyawan dalam melihat kenirja atau performance POTS sehingga dapat menindak lanjuti, issue dengan cepat agar tidak terjadi masalah maupun kerugian. (A., 2022)

Berikut adalah alur data yang akan di integrasikan data ORACLE ke dalam data DCOMS.

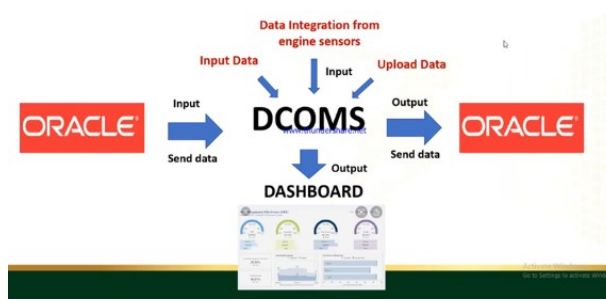

Gambar 11. Alur Data ORACLE ke Data DCOMS

# **4. Simpulan**

Dari pelaksanaan penelitian di perusahaan PT. XYZ. Saat proses penelitian berlangsung, dengan menerapkan metode waterfall dapat disimpulkan jika mengunakan metode ini terbukti dapat memperlancar proses pengerjaan. Dalam meneliti sistem ini penggunaan aplikasi untuk menginput data pada D-COMS dan melakukan uji coba dengan menginput data, mengupload data, mendownload data dengan sistem tanpa harus diinput dan menghitung data secara manual. Diharapkan dengan adanya DCOMS ini dapat mengefisienkan waktu dan meningkatkan produktivitas kerja pada perusahaan PT. XYZ. Dimana aplikasi D-COMS dirancang untuk seluruh departemen office dan dengan basis web karena akan memudahkan mereka dalam pengimplementasian dan memudahkan integrasi dengan aplikasi pengolah angka dengan baik, maka dari itu dibutuhkan untuk Layanan

reporting dan dashboard untuk mengukur kinerja dari setiap proses bisnis di unit production dan quality dengan menggunakan aplikasi pengolah angka.

Setelah dilakukan uji percobaan pada DCOMS ini dalam segi fungsional dan respond waktu dan segi kelayakan antar muka, maka aplikasi ini dinilai sudah layak untuk dipergunakan meskipun perlu di kembangkan lagi oleh oleh server manajer proyek maupun PT. XYZ.

Disarankan, Aplikasi DCOMS yang di analisis selama penelitian ini dapat memberikan kontrubusi dalam membantu karyawab PT. XYZ untuk meningkatkan kinerja dalam proses penginputan dan pengupload-an maupun pengolahan data, diharapkan saat pelaksanaan penelitian.

## **5. Referensi**

A. S. , A. (2020, 07 02). "Teknik Dalam White-Box And Black-Box Testing. Dipetik Okt 2022, 20, Dari Bina Nusantara University:

> Https://Socs.Binus.Ac.Id/2020/07/02/T ekni K-Dalam-White-Box-Dan-Black-Box-Testing/

- A., R. (2022). Laporan Kerja Praktek Penerapan Aplikasi Digital Co System Pada Pt . Sanghiang Perkasa ( Studi Kasus Di Pt . Sanghiang Perkasa ) Oleh : Analisis Perancangan Aplikasi Digital Copada Pt Sanghiang Perkasa ( Studi Kasus D). Karawang.
- Ghofar, T., Yopi, H., & Suharjanti. (2022). Rancang Bangun Sistem Informasi Rekap Data Akademik Mahasiswa Dengan Model Extreme. Satin – Sains Dan Teknologi Informasi, 8(1), 42-51. Doi:10.33372/Stn.V8i1.823.
- H., K. (1993). Konsep & Perancangan. Andi.
- Hall, J. A. (2007). Sistem Informasi Akuntansi [Terjemahan] (Edisi Ke-4).
- J. A., O., & G. M., M. (2010). Management Information System 15th . New York: Mcgraw-Hill/Irwin.

- Jetbrains. (T.Thn.). Rider: The Cross-Platform .Net Ide From Jetbrains. Diambil Kembali Dari Https://Www.Jetbrains.Com/Rider/
- K. C. , L., & J. P. , L. (2010). Manajemen Information System: Managing The Digital Firm Thirteenth. England: Pearson Education Limited Edinburgh Gate.
- M., R., Fandhilah, & Lusiana . (2022). Analisis Penerimaan Aplikasi Shopee Pada Generasi Milenial Dengan Technologi Acceptannce Model. Satin- Sains Dan Teknol. Inf, 8, 82-91. Doi:10.33372/Stn.V8i1.832.
- Mitchell. (2022). Ip Address Definition: How It Works And Examples. Diambil Kembali Dari Https://Www.Investopedia.Com/Terms/  $I$ I $p$
- Panji. (2007, Aug 08). Kenali Kelebihan Dan Kekurangan Database Oracle. Dipetik Okt 20, 2022, Dari Sekolah Tinggi Teknologi Terpasu Nurul Fikri: Https://Beta.Nurulfikri.Ac.Id/Index.Php /Id/Artikel/Item/1585kenali-Kelebihan-Dan-Kekurangan-Database-Orcale
- R., F. (2019). Laporan Praktek Kerja Lapangan Aplikasi Input Data Top Up Kredit Personal Dan Cetak Faktur Bank Nagari Pt. Bank Pembangunan Derah Sumatera Barat Bank Nagari Cabang Pasar Raya Padang.
- S., N. (2010). Sistem Informasi Manajemen Pendidikan - Google Books. Jurnal Fakultas Hukum Uii. Dipetik Okt 17, 2022, Dari Ttps://Www.Google.Co.Id/Books/Editi on/ Sistem\_Informasi\_Manajemen \_Pendidikan/Drfueaaaqbaj?Hl=Id&Gbp v=1&Dq=Sistem+Manajemen+Admini strasi+Dan+Presensi+Online+Untuk+P erkuliahan+Dan+Praktikum+Mengguna kan+Oracle+Dan+Barcode+Scanner.& Printsec=Frontcover
- Susanti, R. (2022, July 08). Dcoms. (A. Rahmi, Pewawancara)
- T., S. (2004). Konsep Sistem Informasi -Tata Sutabri - Google Buku. Dipetik Okt 17, 2022, Dari Https://Books.Google.Co.Id/Books?Id= Ui5edwaaqbaj&Printsec=Frontcover& Hl=Id&Source=Gbs\_Ge\_Summary\_R &Cad=0#V=Onepage&Q&F=False
- P., R. S. (2012). Rekayasa Perangkat Lunak.Pendekatan Praktisi. Edisi 7: Yogyakarta: Andi
- A.S., Rosa & Shalahuddin, M. (2011). Rekayasa Perangkat Lunak, Rekayasa Perangkat Lunak, Modula, Bandung